# <span id="page-0-0"></span>Hydroinformatik I - WiSe 2019/2020 V7: Strings (Textverarbeitung)

Prof. Dr.-Ing. habil. Olaf Kolditz

 $1$ Helmholtz Centre for Environmental Research - UFZ, Leipzig  $2$ Technische Universität Dresden – TUD, Dresden  $3$ Center for Advanced Water Research – CAWR

Dresden, 29.11.2019

#### Semesterfahrplan

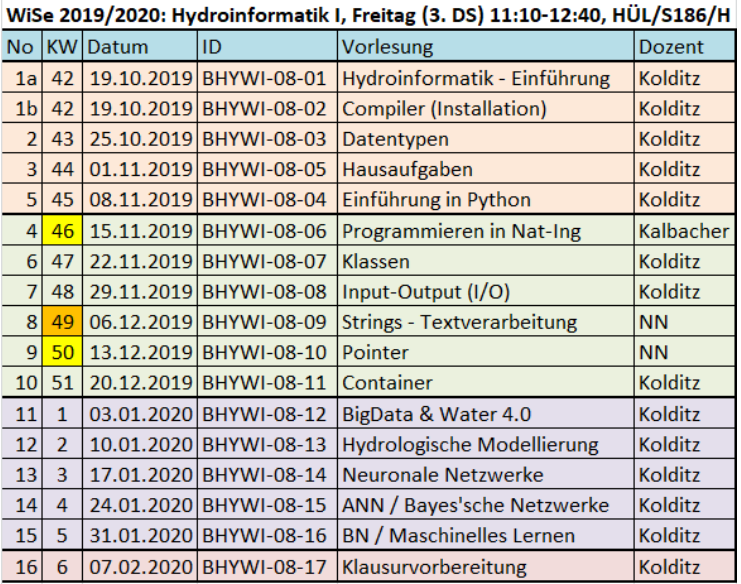

2/19 **Prof. Dr.-Ing. habil. Olaf Kolditz** [Hydroinformatik I - WiSe 2019/2020](#page-0-0)

 $299$ 

目

#### Strings?

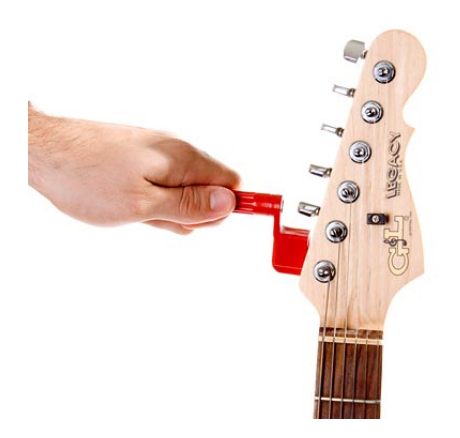

Abbildung: Quelle: http://z.about.com/d/guitar/1/5/r/r/string-change-electric059.jpg

 $\leftarrow$   $\Box$ 

 $\Box$  $\mathcal{A}$  . ∍ × 4. 금 )

É

### Strings!

Wir haben schon in mehreren Ubungen den Datentyp string benutzt, ohne diesen Datentyp etwas näher zu beleuchten. Dieses Versäumnis soll in diesem Kapitel nachgeholt werden. String (in Deutsch Zeichenkette) ist vielmehr als nur ein Datentyp, string ist eine Standard-Klasse in  $C_{++}$ . String ist eine der genialsten Weiterentwicklungen des C-Datentyps char, die das Hantieren mit Zeichen und Zeichenketten zu einem Kinderspiel macht, na sagen wir mal - uns das Programmierleben erheblich vereinfachen wird, wenn wir mit Zeichenketten operieren werden. So wird z.B. der erforderliche Speicherplatz für Zeichenketten automatisch reserviert und bei Veränderungen angepasst. Wenn wir strings benutzen wollen, müssen den Header der string-Klasse wie folgt inkludieren.

#include <string> // for using strings using namespace std; // for using standard names

イロメ イ団メ イヨメ イヨメー

## String-Methoden

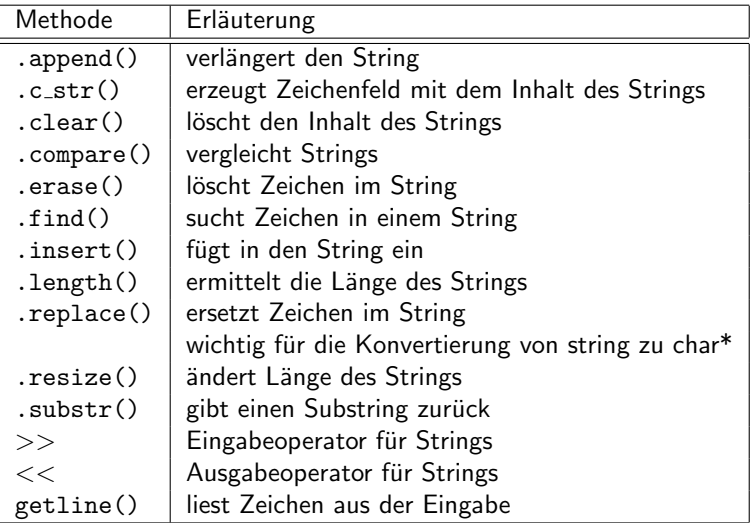

Tabelle: string Methoden

メロトメ 伊 トメ 君 トメ 君 トッ

后

#### Initialisieren von Strings

Eine Möglichkeit für die Initialisierung von strings haben wir uns bereits in der Exercise E45 angesehen bei der Verwendung von Klassen-Konstruktoren. Der Standard-Konstruktor string() erzeugt einen leeren String. Eine zweite Möglichkeit besteht direkt bei der Deklaration des strings, wie folgt: Exercise E521:

string exercise("Exercise: string initialisation"); cout << exercise.length() << endl;

 $290$ 

す 三 下

#### Zuweisen von Strings

In der folgenden Ubung schauen wir uns an, wie wir mittels Tastatureingabe (Standard-Eingabe-Gerät) strings zuweisen und Teile von strings in andere kopieren zu können.

 $2Q$ 

∢ ≡ ⊳

#### Zuweisen von Strings: Exercise 522

```
#include ... // Bitte fügen sie die notwendigen Header selbst ein
main()
{...
string eingabe;
string eingabe_anfang;
string message("Bitte geben Sie eine Zeile mit der Tastatur ein.
                Schliessen Sie die Eingabe mit Enter ab");
//-------------------------------------------------------------------
cout << message << endl; // Ausgabe der Eingabeaufforderung
getline(cin,eingabe); // Eingabe einer Zeile über Tastatur
eingabe_anfang(eingabe,0,10); // die ersten 10 Zeichen von eingabe werd
                                  nach eingabe_anfang kopiert
cout << "Ihr Eingagetext: " << eingabe << endl;
cout << "Die ersten 10 Zeichen des Eingagetextes: " << eingabe_anfang <
...}
```
イロメ イ団 メイミメイミメー ヨー

#### Verketten von Strings

Mit dem Operator + können Strings miteinander verknüpft werden und in einem neuen string name kopiert. In der folgenden Ubung produzieren wird aus Vor- und Nachnamen den ganzen Namen. Exercise E523:

```
string name;
CStudent* m_std = new CStudent();
name = m_std->name_first + m_std->name_last;
// oder
name = m_std->name_first;
name += m_std->name_last;
```
Wie bekommen wir einen Zwischenraum (Leerzeichen) zwischen Vor- und Nachnamen ?

K ロ ⊁ K 伊 ⊁ K ミ ⊁ K ミ ⊁ …

#### Vergleichen von Strings

Oft sind Abfragen notwendig, ob gewisse Zeichenketten gefunden wurden, um dann gewisse Operationen durchzuführen. Hierfür bietet die String-Klasse mehrere Möglichkeiten an, z.B. den exakten Vergleich (string::compare) oder einen Teil von Zeichenketten (string::find). Die nachfolgende Übung zeigt, wenn der Nachname BOND gefunden wurde, dann wird der Vorname auf JAMES gesetzt (und natürlich der russische Geheimdienst informiert). Exercise E524:

```
if(m_std->name_last.compare("BOND")==0)
{
 m std->name first = "JAMES";
}
```
つくい

#### Vergleichen von Strings

Die nachfolgende Übung zeigt, wie ein Programm beendet werden kann, wenn eine bestimmte Taste gedrückt wird. Hierfür werden einzelne Zeichen mit dem Operator  $==$  verglichen.

```
string Taste("N");
while(Taste == "J"){
  cout << "Soll dieses Programm endlich beendet werden? (J/N)" << endl;
  getline(cin,Taste);
}
cout << "Programm-Ende" << endl;
```
 $290$ 

∢ ≡ ⊳

#### Suchen in Strings

Diese Ubung zeigt ihnen, wie nach Zeichenketten in string suchen ¨ können. Sie sehen, je nach Sorgfalt des Programmierers haben sie eventuell schlechte Karten, wenn ihr Vorname die Zeichenkette 'BON' enthält

Exercise E525:

```
if(m_std->name_last.find("BON")!=string::npos)
{
 m std->name first = "JAMES";
}
```
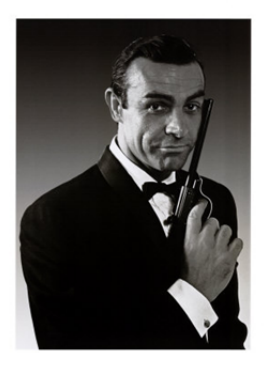

 $-10.5$ 

#### <span id="page-12-0"></span>Einfügen von Strings

```
Nun benutzen wir die Einfüge-Funktion von strings
(string::insert), um Vor- und Nachnamen zusammenzusetzen.
Dabei ermitteln wir zunächst die Länge des Vornamen mit
string::length, setzen dann den Positionszähler pos um Eins
hoch (Leerzeichen zwischen Vor- und Nachnamen) und fügen dann
den Nachnamen mit string::insert ein.
Exercise E526:
```

```
string name;
int pos;
if(m_std->name_first.find("JAMES")!=string::npos)
{
  pos = m_std->name_first.length();
  name.insert(pos+1,"BOND");
}
```
K 御 ▶ K 君 ▶ K 君 ▶ ...

#### <span id="page-13-0"></span>Ersetzen in Strings

Eine weitere nutzliche String-Funktion ist das Ersetzen von ¨ Zeichen. In der nachfolgenden Übung ändern wir den Nachnamen. Dazu wird zunächst wieder die Länge des Vornamens mit string:: length ermittelt und dann der neue Nachname eingefügt. So können sie ihre Spuren verwischen ... ist auch praktisch bei Namensänderungen z.B. infolge Heiraten (Beachten sie, dass Triple-Namen wie Müller-Graf-Kleditsch nicht mehr zulässig sind). Exercise E527:

```
string name;
int pos;
name = "JAMES" + " " + "CHRISTIE"if(m_std->name_first.find("JAMES")!=string::npos)
{
  pos = m_std->name_first.length();
  name.replace(pos+1,"BOND");
}
```
Was passiert, wenn der neue Nachname län[ger](#page-12-0) [ist](#page-14-0)[als](#page-13-0) [de](#page-0-0)[r a](#page-18-0)[lte](#page-0-0)?  $OQ$ 

#### <span id="page-14-0"></span>Löschen in Strings

Natürlich können auch Zeichen in einem string gelöscht werden. Diese Funktion passt den Speicherbedarf des gekürzten Strings automatisch an. Exercise E528:

```
string name;
int pos;
name = "JAMES" + " " + "CHRISTTF"if(m_std->name_first.find("JAMES")!=string::npos)
{
  pos = m_std->name_first.length();
  name.erase(pos);
  name.replace(pos+1,"BOND");
}
```
国際 あい

#### Umwandeln von strings in char

Manchmal ist es notwendig  $C++$  strings in C char umzuwandeln (wir benötigen dies später, wenn wir mit der MFC Klasse CStrings für grafische Benutzeroberflächen arbeiten). Die String-Methoden c str() und data() wandeln strings in char um. Aufgepasst, ab char müssen wir uns selber um das Speichermanagement kümmern.

```
fprint(f, " %s\n", name.c_str());
name.clear();
const char *char_string;
char\_string = name.data();
```
不重 的

つくい

# Auswerten von Strings: Stringstreams

Stringstreams ... lässt sich kaum aussprechen .. es handelt sich aber definitiv nicht um stringdreams ... (sie erinnern sich an die Eingangsfolie der Vorlesung). Stringstreams sind eine sehr nützliche Sache, damit lassen sich Eingabedaten (von Tastatur und Datei) bequem als Stream auswerten. Um Stringstreams nutzen zu können, muss die Klasse sstream inkludiert werden. Die Ubung zeigt, wie man eine eingegebene Zeile (Vor- und Nachnahme) elegant zerlegen kann. Dabei wird die eingebene Zeile zunächst in den stringstream kopiert, danach wird input line wie ein normaler stream ausgelesen.

へのへ

#### Stringstreams: Exercise E5210

```
#include <iostream>
#include <string>
#include <sstream>
using namespace std;
int main()
{
  string name;
  string name_first;
  string name_last;
  stringstream input_line;
  cout << "Geben Sie bitte Ihren Namen (Vor- und Nachnamen) ein: ";
  getline(cin,name);
  input_line.str(name);
  // Der Name wird nun zerlegt
  input_line >> name_first;
  cout << "Vorname:\t" << name first << endl:
  input_line >> name_last;
  cout << "Nachname:\t" << name_last << endl;
  input_line.clear();
  return 0;
}
```
メロメ メ御 メメ ヨメ メヨメー

重

#### <span id="page-18-0"></span>Profile

Wir nähern uns der Lösung, einfach in das Verzeichnis zu gelangen, in dem sich unsere Übungen befinden. Ähnlich wie in DOS die Programme autoexec.bat und config.sys beim Start des Betriebsystems automatisch ausgeführt werden, ist es bei LINUX ein so genanntes Profile:

.bash profile. In diese Datei können eigene Befehle eingetragen werden.

Eigentlich ist es ganz einfach ....

#### cd C:/User/TEACHING/C++/EXERCISES

Durch diese Instruktion in der .bash profile wechseln wir direkt in das Verzeichnis, in dem sich unsere Ubungen befinden. ¨

Nachdem wir verschiedene Editoren ausprobiert haben (und erhebliche Unterschiede in der Behandlung von Zeilenenden (CR) gesehen haben), ließ sich zu allem Übel unsere mühsam editierte .bash\_profile mit dem Windows-Explorer nicht speichern (es liegt an dem Punkt am Anfang des Datei-Namens). Ich kann ihre Enttäuschung gut verstehen, nicht umsonst gibt es Windows und Linux-Anhänger. Dennoch müssen wir eine Lösung finden oder ? イロン イ団ン イヨン イヨン 一番